## Apply ID 6/ID 8

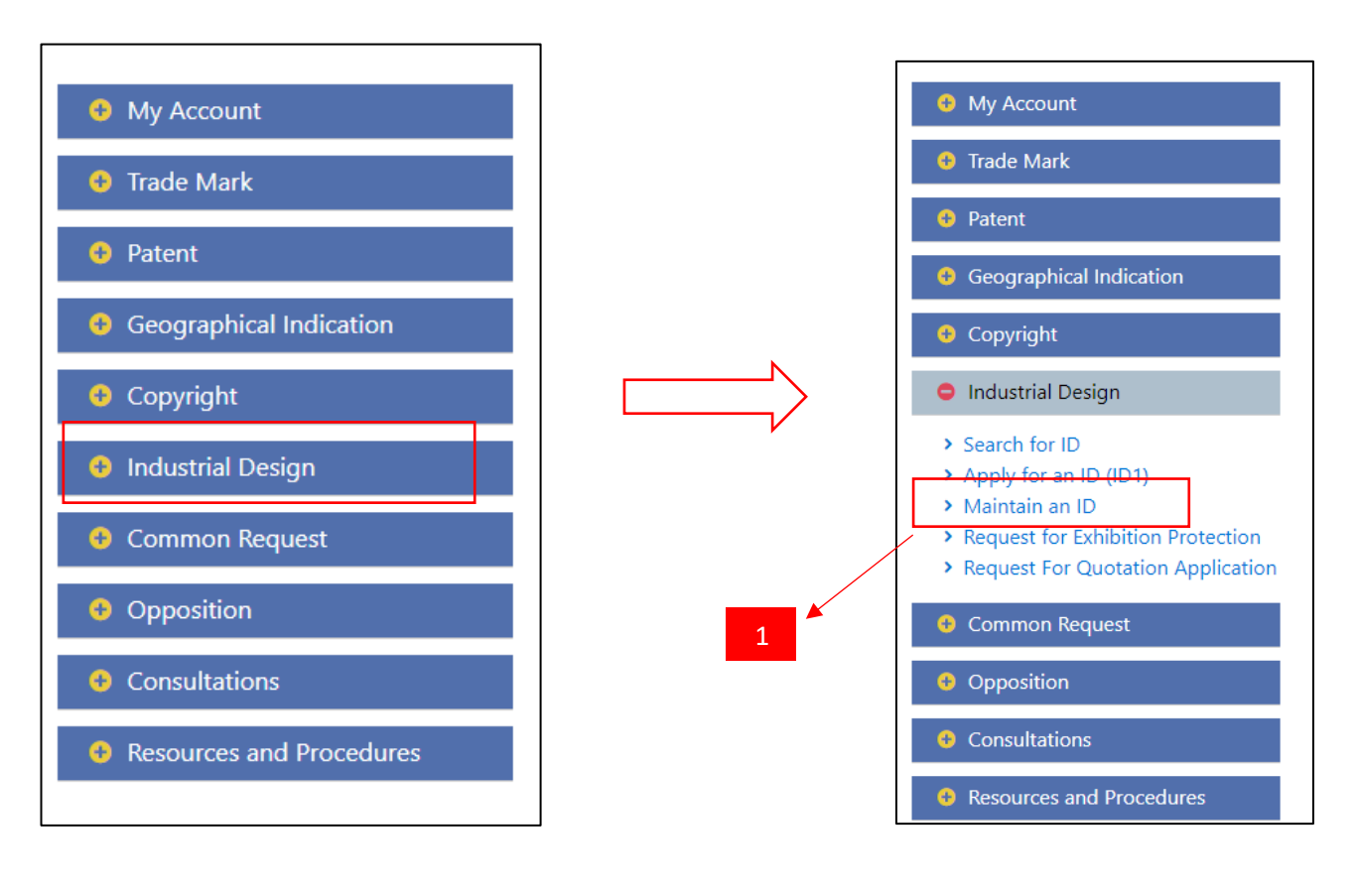

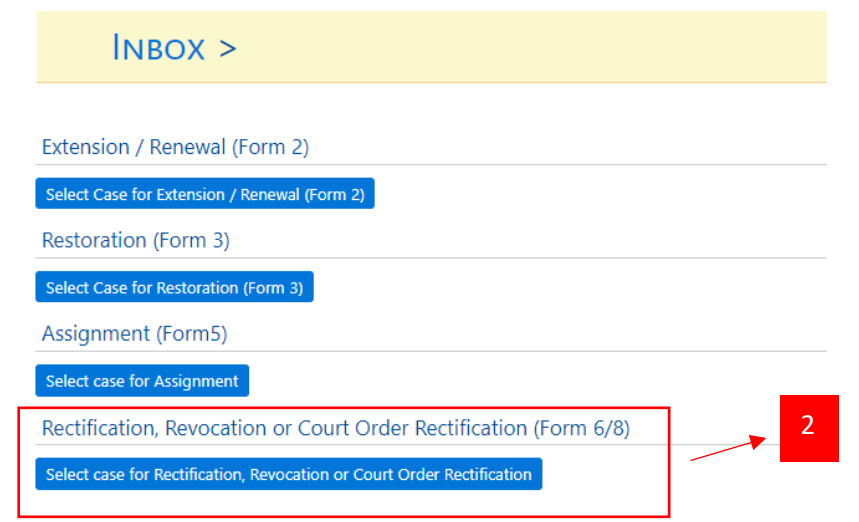

- 1. After log in at Extra, click "Maintain an ID" under Industrial Design module.
- 2. Then, Extra click "Select Case for Rectification, Revocation or Court Order Rectification".

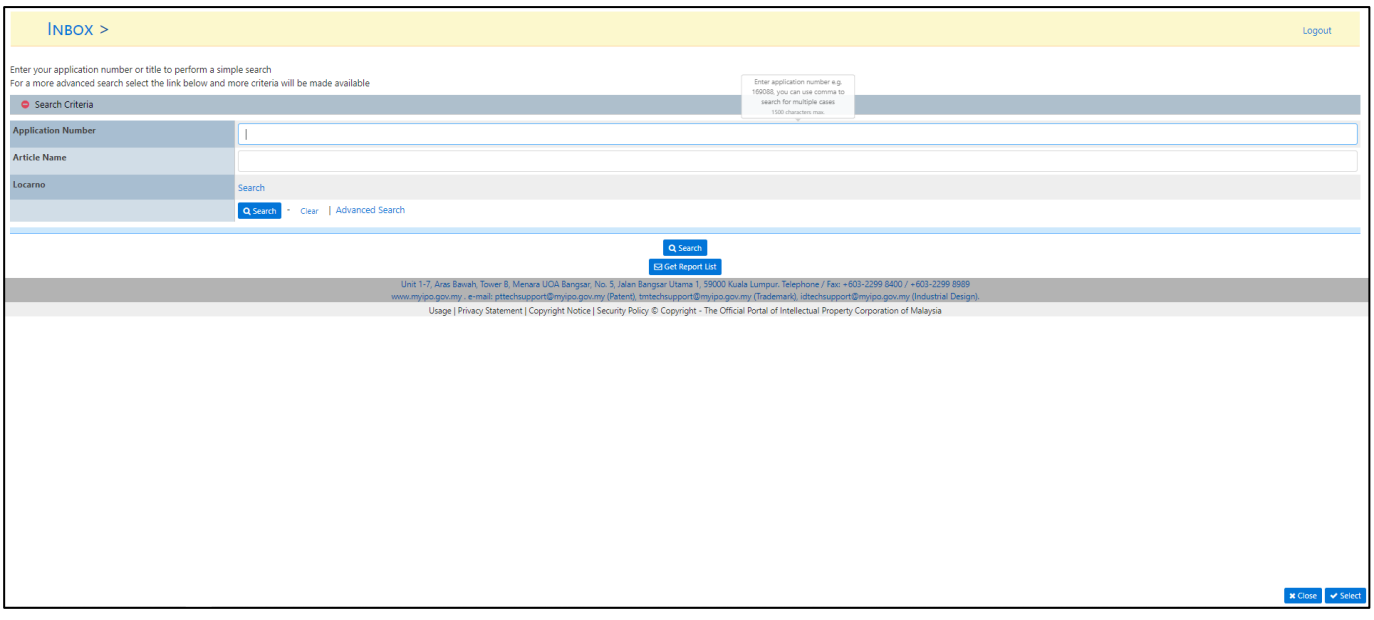

- 3. This page will be display after Extra click "Select Case for Rectification, Revocation or Court Order Rectification".
- 4. Extra need to enter ID application number or article name or Locarno.
- 5. Extra also can enter "\*" and system will display all application number that can apply for ID6.
- 6. Extra click Select button to select the application number for ID 6 application.

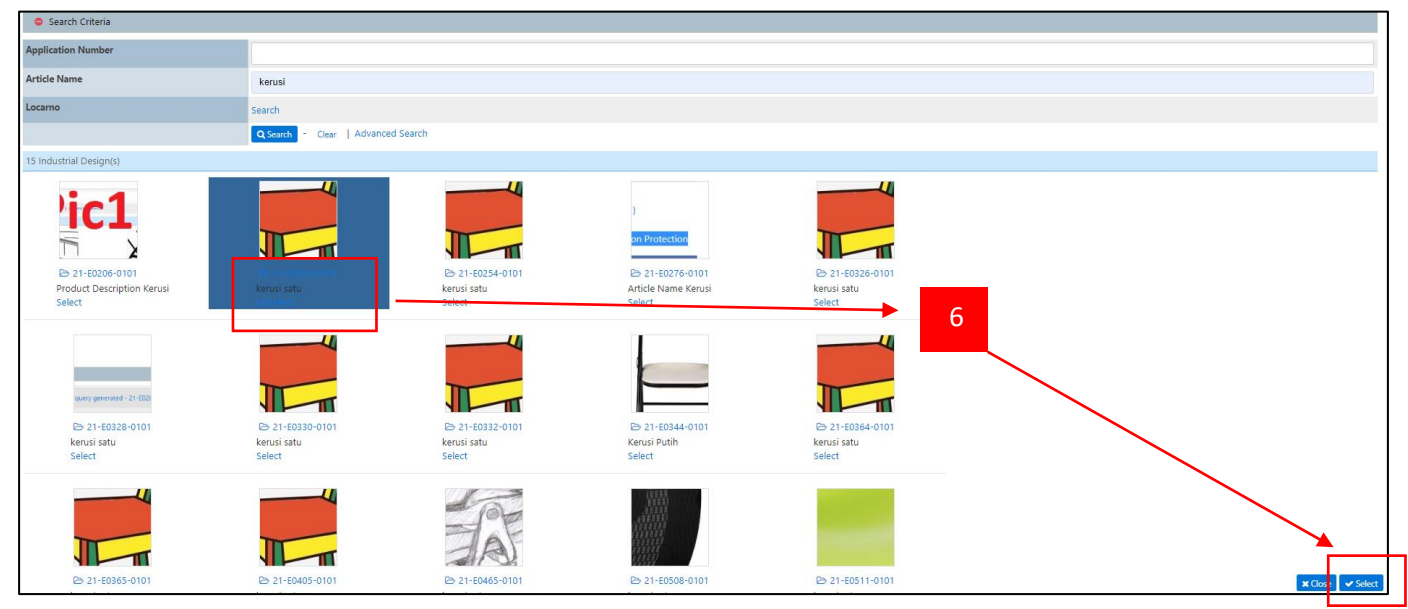

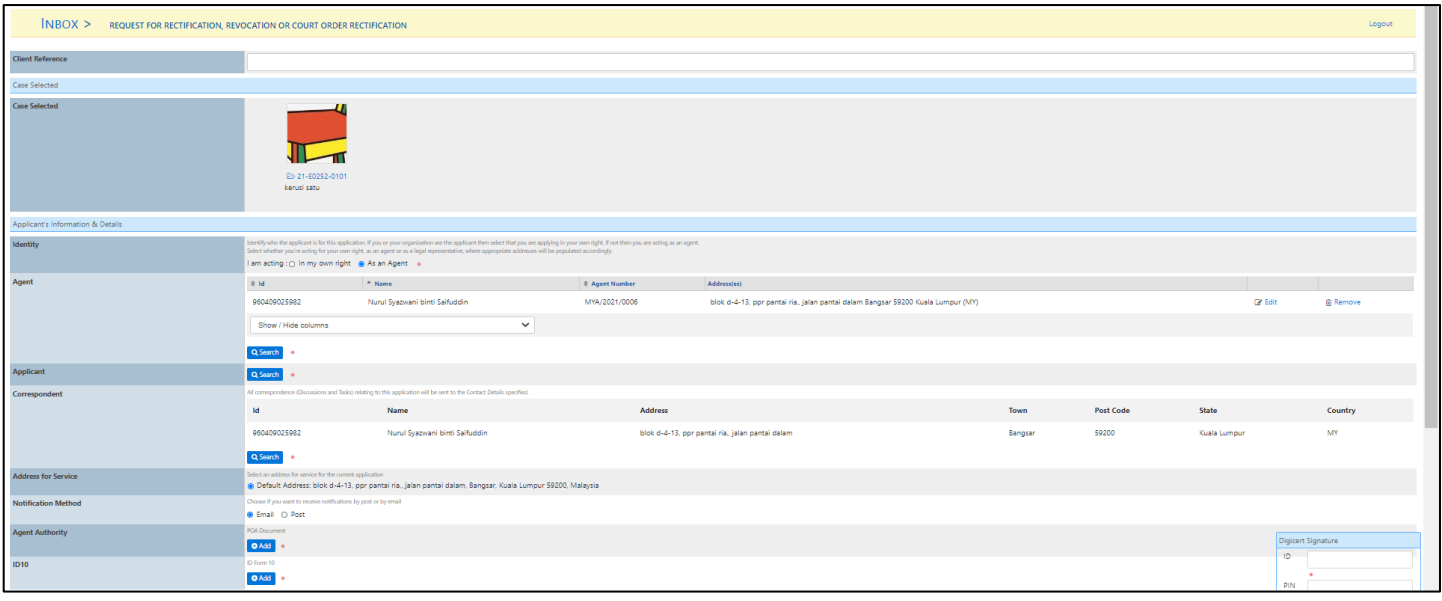

- 7. Applicant shall only require to key in minimum data where the details of the input shall be auto populated by the system. The following data must be provided:
	- The Application number or the Registration number of the Design (mandatory).
	- Applicant(s)'s (Requestor/opponent) name(s) and address(es) (mandatory).
	- If applied by an Agent:
		- Agent's name and address (mandatory).
		- ID10 document (mandatory).
	- Correspondent's name, no phone, email address and address (mandatory).
	- The type of request (Rectification or Revocation) (mandatory).
	- Indication if the request is an Order of Court (optional).
	- The corresponding grounds and the relevant document(s) to justify it:
	- Statement of grounds (less than 150 words) (mandatory for ID6)
	- Notice of opposition (mandatory for Registered Owner)
	- Counter statement (mandatory for ID6)
	- Affidavit (mandatory)
	- Office copy of the Order of Court (mandatory for an Order of Court for ID8).
	- Other document(s) (optional).
	- Declaration and Signature (mandatory).
	- Method of Notification to Registered Owner (Post / Email)
- 8. In SPHI, we will use the same form to apply for both kinds of request. Applicant is required to select from the radio button either to:
	- i. Select Application for Rectification of Registration or Request for Revocation of the Registration (ID Form 6);

OR

ii. Select Notice of Order of Court for Rectification of Registration (ID Form 8)

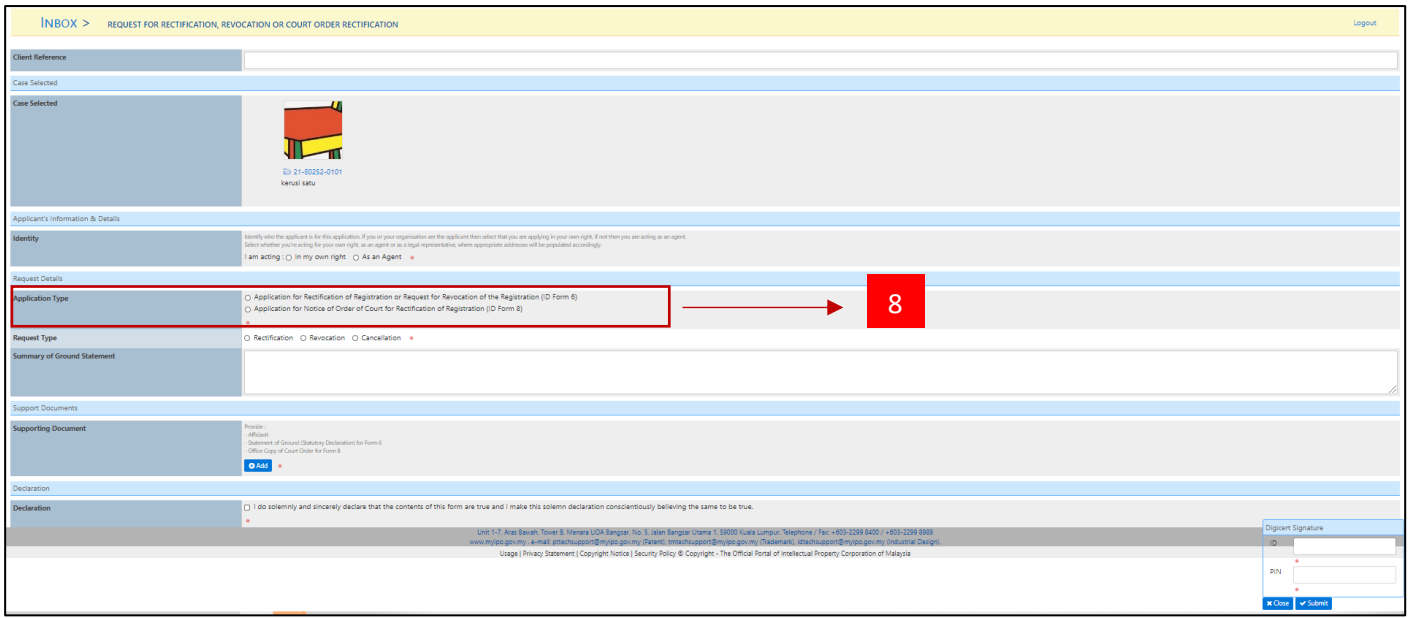

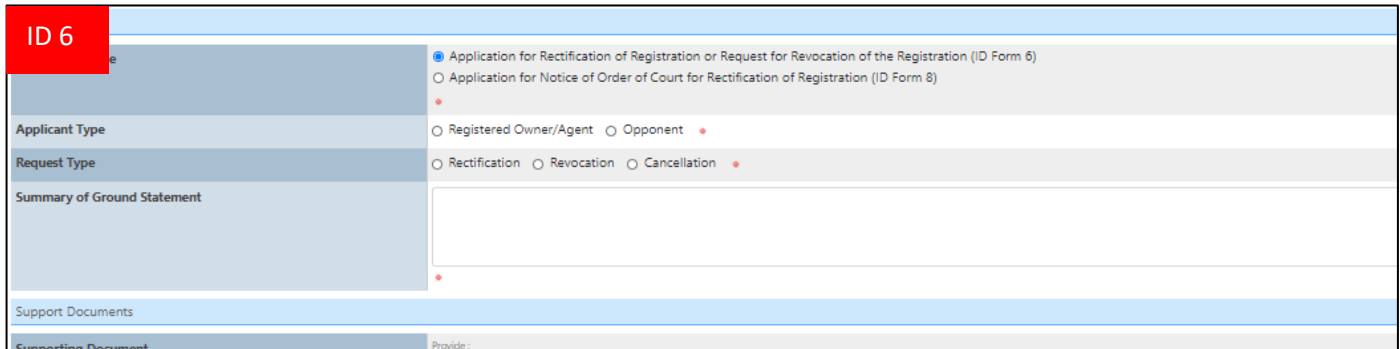

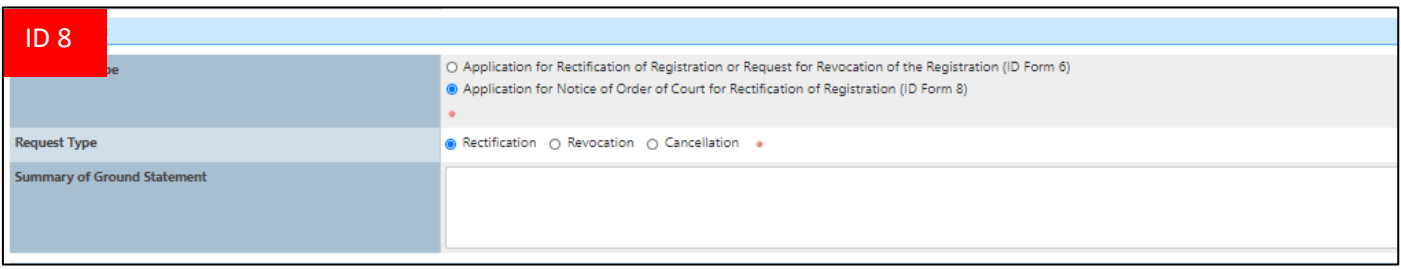

- 9. If extra choose Application Type: Application for Rectification of Registration or Request for Revocation of the Registration (ID Form 6), extra need to choose Applicant type.
- 10. System shall allow the Extra to choose type of Request for the application from below list:
	- Rectification
	- Revocation
	- Cancellation

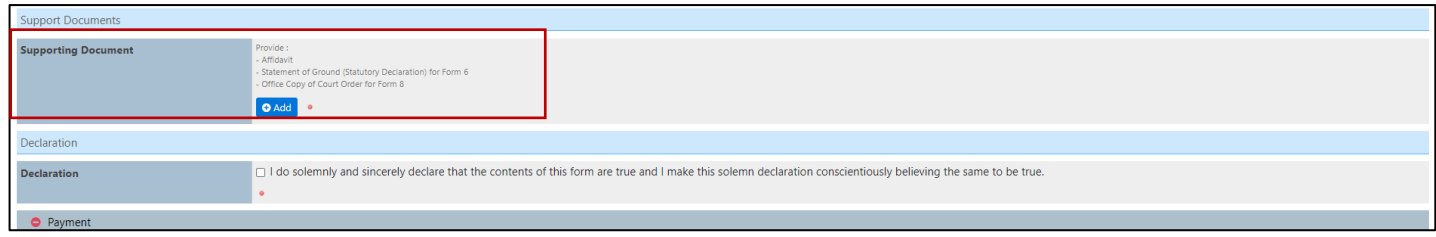

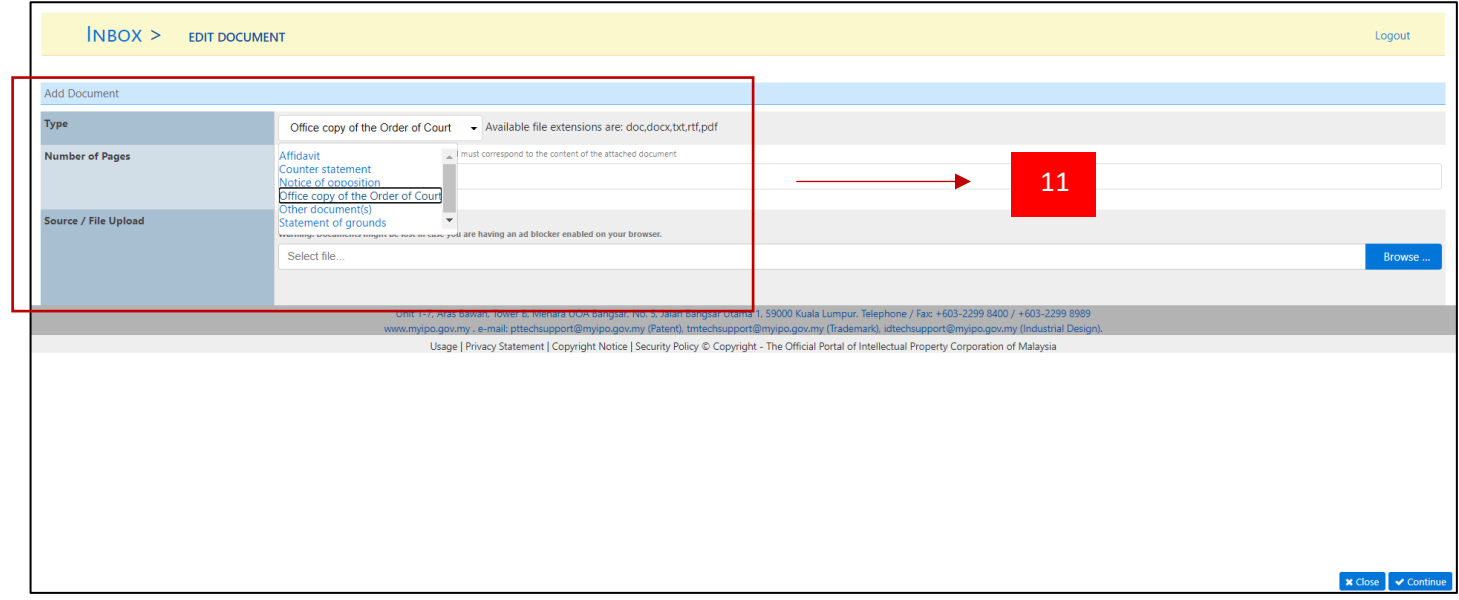

11. At field Supporting Document, Extra can Add file:

- a. Statement of grounds (less than 150 words) (mandatory for ID6)
- b. Notice of opposition (mandatory for Registered Owner)
- c. Counter statement (mandatory for ID6)
- d. Affidavit (mandatory)
- e. Office copy of the Order of Court (mandatory for an Order of Court for ID8).

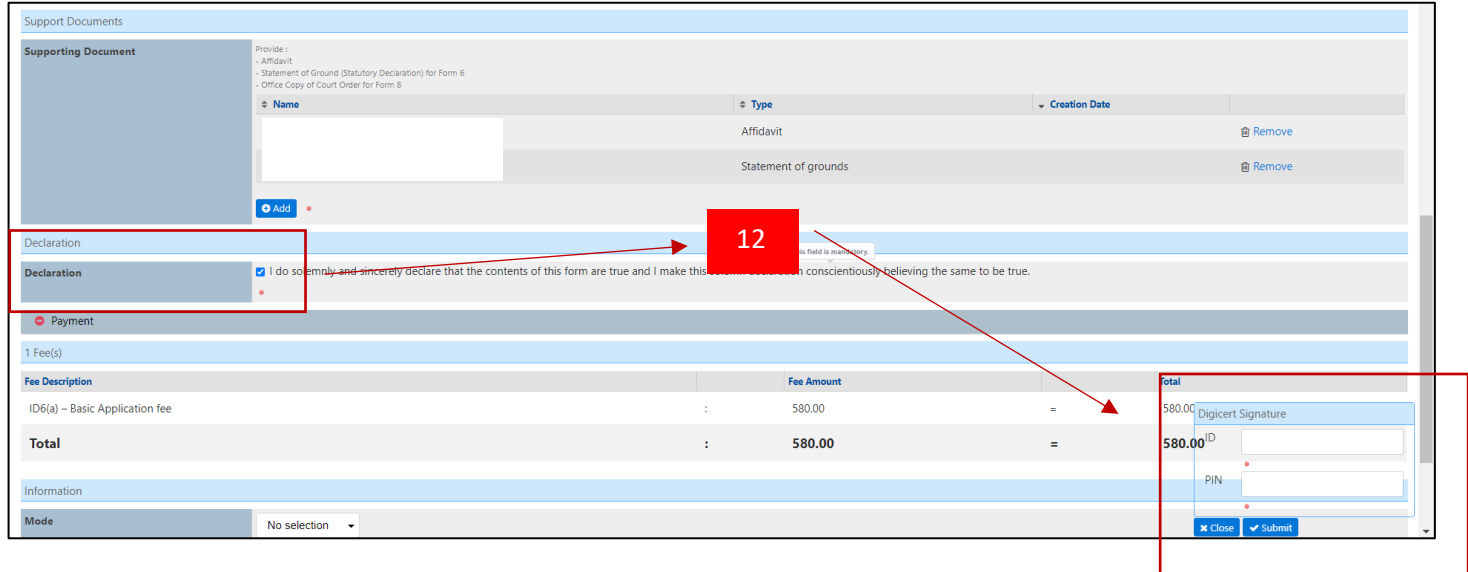

12. After done add supporting document, tick declaration and can submit the application.

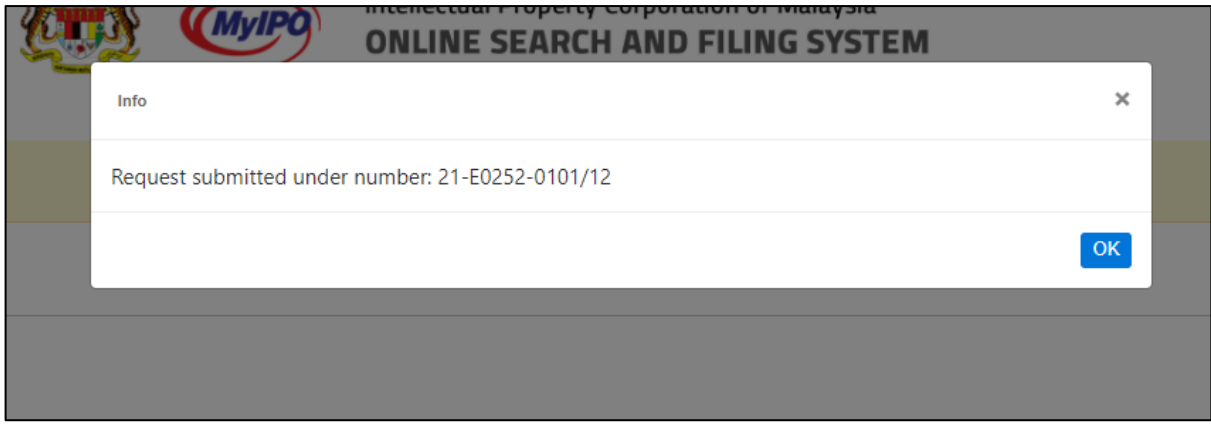

13. System will be generated GR number.